# Guide to Internet Application for Nitec Graduates Progressing to Full-Time Higher Nitec Courses

Please follow the instructions given carefully. You may also refer to the screenshots (for Steps 1 to 6) on the next page.

- Microsoft Edge and Google Chrome are recommended. Mobile devices are not recommended.
- · Go to https://www.ite.edu.sg and click on the 'Apply for ITE Courses' link to view the list of intake exercises.
- Click on 'For Nitec Progression to Higher Nitec (NCHN)' link under 'Full-Time Higher Nitec Courses (Apr 2022 Intake)'.
  You are advised to click on 'Entry Requirements & Colleges' link under 'Important Information' and read through the
  progression criteria before submitting your application. You may also click the links to other ITE web pages to find out more
  about ITE courses and Colleges before you make your application.
- Click 'Apply Now' to link you to the application website. The main phase application from 12 Jan 2022 (3pm) to 17 Jan 2022 (4pm) is for *Nitec* graduates who meet the GPA criteria for progression to *Higher Nitec* courses. *Nitec* graduates who do not meet the GPA progression criteria could submit their appeal online at this website between 14 Mar 2022 (9am) and 8 Apr 2022.

Step 1

- · Enter your NRIC / FIN and Date of Birth.
- Click 'I WANT TO SUBMIT AN APPLICATION'. (or you may also apply using Singpass)

Step 2

- · Read instructions on the screen.
- You must pass the colour vision test if you wish to apply for: Architectural Technology; Automotive Engineering; Broadcast & Media Technology; Electrical Engineering; Electronics Engineering; Facility Management; Filmmaking (Cinematography); Interactive Design; Landscape Management & Design; Mechatronics Engineering; Motion Graphics; Paramedic & Emergency Care; Performance Production; Rapid Transit Engineering; Robotics & Smart Systems; Security System Integration; Visual Effects and Visual Merchandising courses. To find out if you are free from colour-appreciation deficiency, go to <a href="https://colormax.org/color-blind-test/">https://colormax.org/color-blind-test/</a> to do a self-check.
- Otherwise, click 'NEXT' to proceed.

Step 3a

- · Check through the particulars displayed on the screen. You may make changes to your NS status (if required).
- · Click 'NEXT' to continue.

Step 3b

- Update your address, home & mobile phone numbers and email address. Your email address will be used to
  provide you with details of your application; notification of interviews / tests (if shortlisted) and your Enrolment Letter
  (if successful).
- Click 'NEXT' to continue.

Step 3c

• This page shows your *Nitec* qualification used for the application. Check your *Nitec* qualification. If you have more than 1 *Nitec* qualification, you could click on the magnifying glass to select the *Nitec* qualification that you wish to use for your application. Click 'NEXT' to continue.

Step 4

- Enter your choices in order of preference. You are allowed to select up to 12 choices. Select your preferred courses and colleges. Select <a href="Yr 1 Entry">Yr 1 Entry</a> for progression to Year 1 (1st year) and <a href="Yr 2 Entry">Yr 2 Entry</a> for progression to Year 2 (2nd year) of <a href="Higher Nitec">Higher Nitec</a> course. Depending on your progression eligibility, you can apply for Yr 1 Entry or Yr 2 Entry or both Yr 1 Entry and Yr 2 Entry to <a href="Higher Nitec">Higher Nitec</a> courses in your application choices. Check through your choices.
- After that, click 'SUBMIT'.

Step 5

• Click 'YES - SUBMIT' to confirm and submit your application.

Step 6

You will see on the screen a verification slip with the choices you have made and your web ID and password. Click
 (PRINT' at the bottom of the page to <u>print a copy of the verification slip for your reference</u>. You will need your
 web ID and password to view the result of your application.

Please note the following:

- You are advised to keep your web ID and password confidential.
- You are allowed to make changes to your application only once over the Internet. Please follow the instructions in the verification slip for making changes to your application over the Internet. For subsequent changes to application, you have to call or email to any of the Customer & Visitor Centre of the ITE Colleges for assistance within the application period.

# **Application Results**

If you have applied for course(s) with interview/test requirement, you are required to check at <a href="https://istudent.ite.edu.sg">https://istudent.ite.edu.sg</a> on <a href="Tue 1 Mar 2022">Tue 1 Mar 2022 (from 9am)</a> if you are shortlisted to attend a course interview/test conducted on <a href="Wed 2 Mar 2022">Wed 2 Mar 2022</a>, <a href="Tue 1 Mar 2022">Thu 3 Mar 2022</a> or Fri 4 Mar 2022.

You must check your final application result at <a href="https://istudent.ite.edu.sg">https://istudent.ite.edu.sg</a> using the given web ID and password <a href="https://istudent.ite.edu.sg">between</a> <a href="https://istudent.ite.edu.sg">Mon 14 Mar 2022 (9am) and Thu 17 Mar 2022</a> (any change in date will be communicated over the web). You need not call or write to ITE about your application before the results are released.

# Screenshots for Steps 1 to 6 of Internet Application (Nitec Graduates Progressing to Full-Time Higher Nitec Courses)

Step 1: Enter your NRIC/FIN and Date of Birth. Click 'I WANT TO SUBMIT AN APPLICATION'. You may also apply using Singpass.

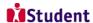

#### Admissions Application Form - FULL-TIME(NCHN) Admit Term: 2022 April

The application for Nitec progression to full-time Higher Nitec courses (2022 April) is open from 12/01/2022 (3:00PM) to 17/01/2022 (4:00PM).

The main phase application from 12 Jan 2022 to 17 Jan 2022 is for Nitec graduates who meet the GPA criteria for progression to Higher Nitec courses. Nitec graduates who do not meet the GPA progression criteria could submit their appeal online at this website between 14 Mar 2022

You are advised to read through the progression criteria provided at the ITE website before submitting your application. Information on the progression criteria is available at www.ite.edu.sg, click 'Apply for ITE Courses' link, followed by 'For Nitec Progression to Higher Nitec (NCHN)' link under 'Full-Time Higher Nitec Courses (Apr 2022 Intake)' and 'Entry Requirements & Colleges' link under 'Important Information'.

Admission is based on relevancy of Nitec qualification to Higher Nitec courses applied, merit and vacancies. You are advised to select your choice of courses carefully and fill up all the choices, where applicable.

You are requested to declare all information truthfully. Any false declaration will render you liable to appropriate action, including withdrawal from the course offered.

Note: ITE Early Admissions Exercise (EAE) applicants with confirmed EAE course offers are not allowed to participate in this intake exercise or transfer to another course or College.

If you encounter difficulties with your application over the Internet, please call or email to any of the Customer & Visitor Centre of the ITE Colleges or call the ITE Customer Service Hotline on Tel 1800 2222 111 for assistance.

You can apply using your NRIC/FIN and Date of Birth or using Singpass.

To apply using NRIC/FIN and Date of Birth, fill in the details below and then click on "I WANT TO SUBMIT AN APPLICATION"

| NRIC/FIN      |                    |                            |                         |
|---------------|--------------------|----------------------------|-------------------------|
| Date of Birth | 31 (in [           | DD/MM/YYYY format, example | 31/12/2000)             |
|               |                    | I WANT 1                   | O SUBMIT AN APPLICATION |
| Or            |                    |                            |                         |
|               | Singpass, click on | Log in with singpass       |                         |

Step 2: Read instructions on screen. Click 'NEXT' to proceed.

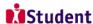

# Admissions Application Form - FULL-TIME(NCHN) Admit Term: 2022 April

### Important Notes

Applicants for the following courses must ensure that they do not have colour appreciation

- 1) Architectural Technology
- Automotive Engineering Automotive Enginee
   Broadcast & Media
- Technology
  4) Electrical Engineering
  5) Electronics Engineering
  6) Facility Management
- 7) Filmmaking (Cinematography) 13) Performance Production 8) Interactive Design 14) Rapid Transit Engineering 9) Landscape Management & 15) Robotics & Smart

- Design
  10) Mechatronics Engineering
  11) Motion Graphics
  12) Paramedic & Emergency Care
  17) Visual Effects
  18) Visual Merchandising

Test for colour appreciation deficiency is available HERE

NEXT

Please do not navigate using the browser's BACK, FORWARD or REFRESH buttons. Doing so will disrupt the operation of the system.

**Step 3a:** Check through the personal particulars displayed on the screen. You may make changes to your NS status (if required). Click 'NEXT' to continue.

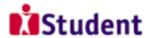

# Admissions Application Form - FULL-TIME(NCHN) Admit Term: 2022 April

# Personal Details Please check and/or fill the following fields. You may make changes Populate Myinfo to your NS status (if required). \*Complete Name NRIC/FIN \*Date of Birth 01/01/2003 (example: 31/12/2000) Female \*Gender Singapore Citizen \*Citizenship Status Singapore \*Nationality \*Race (as in NRIC/FIN) Not Applicable \*NS Status

Fields with (\*) cannot be left blank. Please check through your particulars for accuracy. If you are unable to update any of the fields and would like to do so, please seek assistance from any of the ITE Colleges. For change in Citizenship / Race, please inform ITE before term commencement, so that fees can be adjusted promptly.

National Service (NS) liable males who wish to pursue full-time ITE courses in 2022 and were born in the year 2002 or earlier (for Secondary 4 Express and Sec 4 Normal Stream students) or born in the year 2001 or earlier (for Secondary 5 Normal Stream students and ITE Graduates seeking progression to Higher Nitec courses) will have to check their eligibility for NS Deferment at the Central Manpower Base (CMPB). Students who are not eligible for NS deferment will need to withdraw from the course that they are enrolled.

NEXT

Please do not navigate using the browser's BACK, FORWARD or REFRESH buttons. Doing so will disrupt the operation of the system.

**Step 3b**: Update your address, home & mobile phone numbers and email address. Your email address will be used to provide you with details of your application; notification of interviews / tests (if shortlisted) and your Enrolment Letter (if successful). Click 'NEXT' to continue.

| Addresses Address Type Address  S55 Home/Mailing S555 ADD A NEW ADDRESS TYPE  Phones Phones Phone I2245678  ADD A NEW PHONE TYPE  Email Addresses Email Type Email Address Campus opr@student.ite.edu.sg Personal S5©yahoo.com  ADD A NEW EMAIL TYPE  I be sent to your email account. Applicants shortlisted for intetified via email and mobile phone. If the property of the sent to their email account. If you do not have a valid em gister for an email in the Internet (e.g. Google, Vahoo). You multine at 1800 2222 111 for assistance if you encounter difficult internet (e.g. Google, Vahoo). You multine at 1800 2222 111 for assistance if you encounter difficultical control of the control of the cont | edit  Delete delete   |
|----------------------------------------------------------------------------------------------------|-----------------------|
| Addresses Address Type Address  Address Type Address  ANS MO KIO AVE 5 05-555  ADD A NEW ADDRESS TYPE  Phones Phone Izehone Mobile Phone 12245578  ADD A NEW PHONE TYPE  Email Addresses Email Type Email Address Campus opr@student.ite.edu.sg Personal 55@yahoo.com                                                                                                    | edit                  |
| Addresses  Address Type  Address  555  Home/Mailing  ANG MO KIO AVE 5 05-555  555555  ADD A NEW ADDRESS TYPE  Phones  Phone Type  Mobile Phone  12245678  ADD A NEW PHONE TYPE  Email Addresses  Email Type  Email Type  Email Type  Email Type  Campus  ADD A NEW EMAIL TYPE  ADD A NEW EMAIL TYPE  ADD A NEW EMAIL TYPE  Ill be sent to your email account. Applicants shortlisted for intettified via email and mobile phone. The Enrolment Letter for su ill be sent to their email account. If you do not have a valid em gister for an email in the Internet (e.g. Google, Yahoo). You mutline at 1800 2222 111 for assistance if you encounter difficult                                                                                                    | <u>Delete</u>         |
| Addresses Address Type  Address  555 Home/Mailing 05-555  ADD A NEW ADDRESS TYPE  Phones Phones Phone Type  Itelephone Mobile Phone 12245678  ADD A NEW PHONE TYPE  Email Addresses Email Type  Email Type  Campus  ADD A NEW EMAIL TYPE  ADD A NEW EMAIL TYPE  ADD A NEW EMAIL TYPE  ADD A NEW EMAIL TYPE  Itelephone  ADD A NEW EMAIL TYPE  Itelephone  ADD A NEW EMAIL TYPE  Itelephone  ADD A NEW EMAIL TYPE  Itelephone  ADD A NEW EMAIL TYPE  Itelephone  ADD A NEW EMAIL TYPE  Itelephone  ADD A NEW EMAIL TYPE  Itelephone  ADD A NEW EMAIL TYPE  Itelephone  ADD A NEW EMAIL TYPE  Itelephone  ADD A NEW EMAIL TYPE  Itelephone  ADD A NEW EMAIL TYPE  Itelephone  ADD A NEW EMAIL TYPE  Itelephone  ADD A NEW EMAIL TYPE  ADD A NEW EMAIL TYPE  Itelephone  ADD A NEW EMAIL TYPE  ADD A NEW EMAIL TYPE  ADD A NEW PHONE TYPE  ADD A NEW PHONE TYPE  ADD A  | <u>Delete</u>         |
| Address Type  Address  555  Home/Mailing  ANG MO KIO AVE 5 05-555  5555555  ADD A NEW ADDRESS TYPE  Phones  Phone 12245678  ADD A NEW PHONE TYPE  Email Addresses  Email Type  Email Type  Campus  ADD A NEW PHONE TYPE  Email Addresses  Email Type  Email Addresses  Email Type  Lister Speak opt@student.ite.edu.sg  Personal  ADD A NEW EMAIL TYPE  Ilitate correspondence by ITE. Details of your application, incl  Il be sent to your email account. Applicants shortlisted for inte  tified via email and mobile phone. The Enrolment Letter for su  Il be sent to their email account. If you do not have a valid em gister for an email in the Internet (e.g. Google, Ashoo). You m tline at 1800 2222 111 for assistance if you encounter difficult  tifical via email and mail in the Internet (e.g. Google, Ashoo). You m tline at 1800 2222 111 for assistance if you encounter difficult                                                                                                    | <u>Delete</u>         |
| Address Type  Address  555  Home/Mailing  ANG MO KIO AVE 5 05-555  5555555  ADD A NEW ADDRESS TYPE  Phones  Phone 12245678  ADD A NEW PHONE TYPE  Email Addresses  Email Type  Email Type  Campus  ADD A NEW PHONE TYPE  Email Addresses  Email Type  Email Addresses  Email Type  Lister Speak opt@student.ite.edu.sg  Personal  ADD A NEW EMAIL TYPE  Ilitate correspondence by ITE. Details of your application, incl  Il be sent to your email account. Applicants shortlisted for inte  tified via email and mobile phone. The Enrolment Letter for su  Il be sent to their email account. If you do not have a valid em gister for an email in the Internet (e.g. Google, Ashoo). You m tline at 1800 2222 111 for assistance if you encounter difficult  tifical via email and mail in the Internet (e.g. Google, Ashoo). You m tline at 1800 2222 111 for assistance if you encounter difficult                                                                                                    | <u>Delete</u>         |
| Address Type  Address  555 Home/Mailing  ANG MO KIO AVE 5 05-555  ADD A NEW ADDRESS TYPE  Phones Phone Type  Mobile Phone  12245678  ADD A NEW PHONE TYPE  Email Addresses Email Type  Email Type  Email Type  Email Addresses  Email Type  ADD A NEW PHONE TYPE  Deficiants are strongly encouraged to provide a valid mobile phocilitate correspondence by ITE. Details of your application, incl Ill be sent to your email account. Applicants shortlisted for inte tiffied via email and mobile phone. The Enrolment Letter for su Ill be sent to their email account. If you do not have a valid em gister for an email in the Internet (e.g. Google, Yahoo). You m ettine at 1800 2222 111 for assistance if you encounter difficult                                                                                                    | <u>Delete</u>         |
| ADD A NEW PHONE TYPE  Email Addresses  Email Type  Email Addresses  Email Type  Email Addresses  Email Type  Deplicants are strongly encouraged to provide a valid mobile phocilitate correspondence by TTE. Details of your application, incl Ill be sent to your email account. If you do not have a valid em gister for an email in the Internet (e.g. Google, Yahoo). You mutine at 1800 2222 111 for assistance if you encounter difficult  ADD A NEW EMAIL TYPE  Ill be sent to their email account. If you do not have a valid em gister for an email in the Internet (e.g. Google, Yahoo). You mutine at 1800 2222 111 for assistance if you encounter difficult  Type Type Type Type Type Type Type Type                                                                                                    | <u>Delete</u>         |
| Phones Phone Type Mobile Phone 12245678  Home 12245678  ADD A NEW PHONE TYPE  Email Addresses Email Type Email Addresses Campus Opr@student.ite.edu.sg Personal 55@yahoo.com  ADD A NEW EMAIL TYPE Iplicants are strongly encouraged to provide a valid mobile phocilitate correspondence by ITE. Details of your application, incl Il be sent to your email account. Applicants shortlisted for inte tified via email and mobile phone. The Enrolment Letter for su Il ited via email and mobile phone. The Some the sent to their email account. If you do not have a valid em gister for an email in the Internet (e.g. Google, Yahoo). You m tline at 1800 2222 111 for assistance if you encounter difficult                                                                                                    |                       |
| Phone Type  Mobile Phone  12245678  Home  12245678  12245678  ADD A NEW PHONE TYPE  Email Addresses  Email Type  Campus  Option State of Company option of Company option option option option option option option option option option option option option option option option option option option option option option option option option option option option option option option option option option option option option option option option o |                       |
| Mobile Phone  12245678  Home  12245678  ADD A NEW PHONE TYPE  Email Addresses  Email Type  Campus  personal  ADD A NEW EMAIL TYPE  uplicants are strongly encouraged to provide a valid mobile phocilitate correspondence by TTE. Details of your application, incl Il be sent to your email account. Applicants shortlisted for inte tified via email and mobile phone. The Enrolment Letter for su Il be sent to their email account. If you do not have a valid em gister for an email in the Internet (e.g. Google, Yahoo). You m tline at 1800 2222 111 for assistance if you encounter difficult                                                                                                    |                       |
| ADD A NEW PHONE TYPE  Email Addresses  Email Type  Email Type  Campus  Opr@student.ite.edu.sg  Personal  ADD A NEW EMAIL TYPE  Opplicants are strongly encouraged to provide a valid mobile phecilitate correspondence by TTE. Details of your application, incl  Il be sent to your email account. Applicants shortlisted for inte  tified via email and mobile phone. The Enrolment Letter for su  Ill be sent to their email account. If you do not have a valid em  gister for an email in the Internet (e.g. Google, Yahoo). You m  titline at 1800 2222 111 for assistance if you encounter difficult                                                                                                    | delete                |
| ADD A NEW PHONE TYPE  Email Type  Campus  Opr@student.ite.edu.sg  Personal  ADD A NEW EMAIL TYPE  plicants are strongly encouraged to provide a valid mobile phe cilitate correspondence by ITE. Details of your application, incl II be sent to your email account. Applicants shortlisted for inte tified via email and mobile phone. The Enrolment Letter for su II be sent to their email account. If you do not have a valid em gister for an email in the Internet (e.g. Google, Yahoo). You m tline at 1800 2222 111 for assistance if you encounter difficult                                                                                                    |                       |
| Email Addresses  Email Type  Campus  Opr@student.ite.edu.sg  Personal  ADD A NEW EMAIL TYPE  Iplicants are strongly encouraged to provide a valid mobile phecilitate correspondence by TTE. Details of your application, incl  Il be sent to your email account. Applicants shortlisted for inte  tified via email and mobile phone. The Enrolment Letter for su  Il be sent to their email account. If you do not have a valid em  gister for an email in the Internet (e.g. Google, Yahoo). You m  tline at 1800 2222 111 for assistance if you encounter difficult                                                                                                    |                       |
| ADD A NEW EMAIL TYPE  plicants are strongly encouraged to provide a valid mobile phe illitate correspondence by ITE. Details of your application, incl Il be sent to your email account. Applicants shortlisted for inte tified via email and mobile phone. The Enrolment Letter for su Il be sent to their email account. If you do not have a valid em pister for an email in the Internet (e.g. Google, Yahoo). You m tline at 1800 2222 111 for assistance if you encounter difficult                                                                                                    |                       |
| Campus opr@student.ite.edu.sg  Personal 55@yahoo.com  ADD A New EMAIL TYPE  plicants are strongly encouraged to provide a valid mobile pho cillitate correspondence by TTE. Details of your application, incl II be sent to your email account. Applicants shortlisted for inte tified via email and mobile phone. The Enrolment Letter for su II be sent to their email account. If you do not have a valid em gister for an email in the Internet (e.g. Google, Yahoo). You m tline at 1800 2222 111 for assistance if you encounter difficult                                                                                                    |                       |
| Personal    S5@yahoo.com   S5@yahoo.com   S5.goo.com   S5.goo.com   S5.go |                       |
| ADD A NEW EMAIL TYPE  plicants are strongly encouraged to provide a valid mobile phr. illitate correspondence by ITE. Details of your application, incl ill be sent to your email account. Applicants shortlisted for inte tified via email and mobile phone. The Enrolment Letter for su ill be sent to their email account. If you do not have a valid em gister for an email in the Internet (e.g. Google, Yahoo). You m tline at 1800 2222 111 for assistance if you encounter difficul                                                                                                    |                       |
| plicants are strongly encouraged to provide a valid mobile phe<br>cilitate correspondence by ITE. Details of your application, incl<br>Il be sent to your email account. Applicants shortlisted for inte<br>tified via email and mobile phone. The Enrolment Letter for su<br>Il be sent to their email account. If you do not have a valid em<br>pister for an email in the Internet (e.g. Google, Yahoo). You m<br>tline at 1800 2222 111 for assistance if you encounter difficult                                                                                                    |                       |
| plicants are strongly encouraged to provide a valid mobile pho-<br>cilitate correspondence by ITE. Details of your application, incl<br>Il be sent to your email account. Applicants shortlisted for inte<br>tified via email and mobile phone. The Enrolment Letter for su<br>Il be sent to their email account. If you do not have a valid em<br>gister for an email in the Internet (e.g. Google, Yahoo). You m<br>tline at 1800 2222 111 for assistance if you encounter difficult                                                                                                    |                       |
| cilitate correspondence by ITE. Details of your application, incl<br>Il be sent to your email account. Applicants shortlisted for inte<br>tified via email and mobile phone. The Enrolment Letter for su<br>Il be sent to their email account. If you do not have a valid en<br>gister for an email in the Internet (e.g. Google, Yahoo). You m<br>tline at 1800 2222 111 for assistance if you encounter difficult                                                                                                    |                       |
| Il be sent to your email account. Applicants shortlisted for inte<br>tified via email and mobile phone. The Enrolment Letter for su<br>Il be sent to their email account. If you do not have a valid em<br>gister for an email in the Internet (e.g. Google, Yahoo). You m<br>tline at 1800 2222 111 for assistance if you encounter difficult                                                                                                    |                       |
| tified via email and mobile phone. The Enrolment Letter for su<br>Il be sent to their email account. If you do not have a valid em<br>gister for an email in the Internet (e.g. Google, Yahoo). You m<br>tline at 1800 2222 111 for assistance if you encounter difficull                                                                                                    |                       |
| ll be sent to their email account. If you do not have a valid em<br>gister for an email in the Internet (e.g. Google, Yahoo). You m<br>tline at 1800 2222 111 for assistance if you encounter difficult                                                                                                    | •                     |
| tline at 1800 2222 111 for assistance if you encounter difficult                                                                                                    | **                    |
|                                                                                                    | y call the customer   |
| email.                                                                                                    | es in registering for |
|                                                                                                    |                       |
| ☑ Yes, I have checked my contact details and updated them as nece                                                                                                    | ssary.                |
| ur information will be accessed by ITE for communication purposes wi<br>ministrative issues, security and natters pertaining to you. This may<br>lowing modes of communication: Voice call/Phone call, SMS/MMS, Wh<br>plications (text messages), Fax, Mail and Electronic Mail.                                                                                                    | e done through the    |
| PREVIOUS NEXT                                                                                                    |                       |

**Step 3c**: This page shows your *Nitec* qualification used for the application. Check your *Nitec* qualification. If you have more than 1 *Nitec* qualification, you could click on the magnifying glass to select the *Nitec* qualification that you wish to use for your application. Click '**NEXT**' to continue.

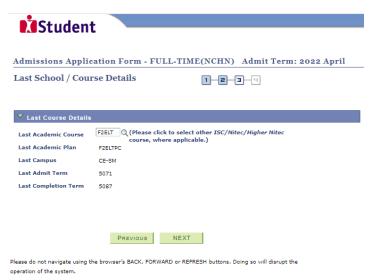

**Step 4:** Enter your choices in order of preference. You are allowed to select up to 12 choices. Select your preferred courses and Colleges. Select <u>Yr 1 Entry</u> for progression to Year 1 (1<sup>st</sup> year) and <u>Yr 2 Entry</u> for progression to Year 2 (2<sup>nd</sup> year) of *Higher Nitec* course. Depending on your progression eligibility, you can apply for Yr 1 Entry or Yr 2 Entry or both Yr 1 Entry and Yr 2 Entry to *Higher Nitec* courses in your application choices. Check through your choices. After that, click **'SUBMIT'**.

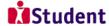

### Admissions Application Form - FULL-TIME(NCHN) Admit Term: 2022 April

Choices

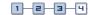

#### Note:

- You are advised to read through the progression criteria provided at website <u>www.ite.edu.sg</u> (click 'Apply for ITE Courses' link > 'For Nitec Progression to Higher Nitec (NCHN)' link under 'Full-Time Higher Nitec Courses (Apr 2022 Intake)' > 'Entry Requirements & Colleges' link under 'Important Information'.
- For the following courses, priority in selection will be given to first-choice applicants, based on your results. It is recommended that you indicate them as your first choice, if you are applying for them: Architectural Technology, Beauty & Wellness Management, Culinary Arts, Early Childhood Education, Filmmaking (Cinematography), Hospitality Operations, Interactive Design, Leisure & Travel Operations, Motion Graphics, Paramedic & Emergency Care, Pastry & Baking, Performance Production, Sport Management, Visual Effects and Visual Merchandising.
- If you are shortlisted for one of the above courses, you will be required to attend an interview (which may include a test) to assess your suitability for the course. If you are unsuccessful at the interview, you will be considered for your remaining choices which do not require interview for admission.
- For all other courses, selection will be by merit and choice.
- Please select courses accordingly in the order of your choice. The order of your choices and number of choices will determine the course offered (01 for 1<sup>st</sup> choice, 02 for 2<sup>nd</sup> choice, 03 for 3<sup>rd</sup> choice, 04 for 4<sup>th</sup> choice, etc).
- Please select Yr 1 Entry for progression to Year 1 (1st year) and Yr 2 Entry for progression to Year 2 (2nd year) of Higher Nitec course. Depending on your progression eligibility, you can apply for Yr 1 Entry or Yr 2 Entry or both Yr 1 Entry and Yr 2 Entry to Higher Nitec courses in your application choices.

| Choice<br>Order | Course  |                                | Entry to<br>Higher Nitec | College |                     |
|-----------------|---------|--------------------------------|--------------------------|---------|---------------------|
| 01              | HFEEZ   | HNitec Electrical Engineering  | Yr 2 Entry               | CE-SM Q | ITE College East    |
| 02              | HFEEZ   | HNitec Electrical Engineering  | Yr 2 Entry               | CW-CK Q | ITE College West    |
| 03              | HFOMZ Q | HNitec Offshore & Marine Eng D | Yr 1 Entry 💙             | CC-AM   | ITE College Central |
| 04              | HFMEZ Q | HNitec Mechanical Engineering  | Yr 1 Entry               | CE-SM Q | ITE College East    |
| 05              | HFMCZ   | HNitec Mechatronics Engg       | Yr 1 Entry 🔻             | CC-AM   | ITE College Central |
| 06              | HFMOZ Q | HNitec Marine & Offshore Tech  | Yr 1 Entry 💙             | CC-AM   | ITE College Central |
| 07              | HFFMZ   | HNitec Facility Management     | Yr 1 Entry               | CW-CK Q | ITE College West    |
| 08              | HFEEZ   | HNitec Electrical Engineering  | Yr 1 Entry 🔻             | CE-SM Q | ITE College East    |
| 09              | HFEEZ   | HNitec Electrical Engineering  | Yr 1 Entry               | CW-CK Q | ITE College West    |
| 10              | HFFMZ Q | HNitec Facility Management     | Yr 1 Entry               | CE-SM Q | ITE College East    |
| 11              | HFMRZ Q | HNitec Marine Engineering      | Yr 1 Entry 🔻             | CC-AM   | ITE College Central |
| 12              | HFMEZ   | HNitec Mechanical Engineering  | Yr 1 Entry               | CW-CK Q | ITE College West    |

PREVIOUS SUBMIT

Please do not navigate using the browser's BACK, FORWARD or REFRESH buttons. Doing so will disrupt the

Step 5: Click 'YES - SUBMIT' to confirm and submit your application.

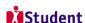

 $Admissions\ Application\ Form\ -\ FULL-TIME(NCHN)\ Admit\ Term:\ {\bf 2022}\ April$ 

You are about to submit your application. Upon clicking "Yes", you will confirm your application. Click "No" to edit your application details.

No - RETURN TO EDIT

YES - SUBMIT

Step 6: You will see on the screen a verification slip, showing the choices you have made and your web ID and password. Click 'PRINT' at the bottom of the page to print a copy of the verification slip for your reference. You will need your web ID and password to view the result of your application.

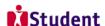

#### Admissions Application Form - FULL-TIME(NCHN) Admit Term: 2022 April

#### Verification Slip

#### PERSONAL DETAILS

Thank you for applying to ITE. Your submission for course(s) under Nitec Progression to Higher Nitec intake (2022 April) has been received. You should print a copy of the verification slip for reference by clicking on Print Button at the bottom of the page. After printing the verification slip, click on Sign Out at the top right corner to end this application.

#### NRIC/FIN

Mobile

| Country      | Singapore |             |                  |
|--------------|-----------|-------------|------------------|
| Blk/House No | 555       | Street Name | ANG MO KIO AVE 5 |
| Unit No #    | 05-555    | Postal      | 555555           |
| Home Phone   | 12345678  | NS Status   | Not Applicable   |

#### COURSES APPLIED

12345678

| Choice Order | Course                         | Entry to<br>Higher Nitec | College             |
|--------------|--------------------------------|--------------------------|---------------------|
| 01           | HNitec Electrical Engineering  | Yr 2 Entry               | ITE College East    |
| 02           | HNitec Electrical Engineering  | Yr 2 Entry               | ITE College West    |
| 03           | HNitec Offshore & Marine Eng D | Yr 1 Entry               | ITE College Central |
| 04           | HNitec Mechanical Engineering  | Yr 1 Entry               | ITE College East    |
| 05           | HNitec Mechatronics Engg       | Yr 1 Entry               | ITE College Central |
| 06           | HNitec Marine & Offshore Tech  | Yr 1 Entry               | ITE College Central |
| 07           | HNitec Facility Management     | Yr 1 Entry               | ITE College West    |
| 08           | HNitec Electrical Engineering  | Yr 1 Entry               | ITE College East    |
| 09           | HNitec Electrical Engineering  | Yr 1 Entry               | ITE College West    |
| 10           | HNitec Facility Management     | Yr 1 Entry               | ITE College East    |
| 11           | HNitec Marine Engineering      | Yr 1 Entry               | ITE College Central |
| 12           | HNitec Mechanical Engineering  | Yr 1 Entry               | ITE College West    |

**Email Address** 

55@yahoo.com

# USER ID AND PASSWORD

You may use your User ID and Password to check the outcome of your application.

# ADDITIONAL INFORMATION

Please verify the choice(s) of the courses and Colleges that you have applied. If you wish to amend your application after this, only ONE amendment is allowed and you can do through the Internet between 12/01/2022 and 17/01/2022 by following the instructions below:

- Go to the application page for Nitec Progression to HNitec (2022 April)
- 2) Enter your NRIC/FIN & Date of Birth 3) Click on your verification slip to view it
- Click on 'Amend Application Form' button below the verification slip

5) Enter the password issued to you or your existing password to proceed with amendments

Note: You can only make up to one amendment per application through the Internet. Subsequent changes to application must be done at any of the ITE colleges between 12/01/2022 and 17/01/2022.

If you have indicated course(s) with interview / test as your choice(s), you are required to check whether you are shortlisted for interview / test at <a href="https://istudent.ite.edu.sg">https://istudent.ite.edu.sg</a> on 01/03/2022 from 9:00AM. The interview / test will be conducted between 02/03/2022 and 04/03/2022. The website will also display the interview date / time / venue. The steps to check your interview results are: Login with your User ID and Password > Click 'Self-Service' > Click 'Student Admission' > Click 'View Application Results'. Applicants shortlisted for interview will also be notified via email and mobile phone if the contact information is provided. If you are shortlisted, you should report for interview / test on the date and time stipulated, otherwise the training place will be withdrawn.

You may follow the steps to check your application results at <a href="https://istudent.ite.edu.sg">https://istudent.ite.edu.sg</a> on 14/03/2022 from 9:00AM. The matriculation (acceptance) period for successful applicants is from 14/03/2022 to 17/03/2022. The offer of training place to you will be withdrawn if you do not accept the offer by 17/03/2022 or do not make payment for the first term fees by 25/03/2022. Details of the payment procedure will be provided to you together with the release of the application results.

## IMPORTANT NOTES

Applicants for the following courses must ensure that they do not have colour appreciation deficiency:

- 1) Architectural Technology 7) Filmmaking (Cinematography) 13) Performance Production 2) Automotive Engineering 8) Interactive Design 14) Rapid Transit Engineering 3) Broadcast & Media Technology 9) Landscape Management & Design 15) Robotics & Smart Systems 4) Electrical Engineering 10) Mechatronics Engineering 16) Security System Integration 5) Electronics Engineering 11) Motion Graphics 17) Visual Effects 6) Facility Management 12) Paramedic & Emergency Care 18) Visual Merchandising

Test for colour appreciation deficiency is available HERE